# マリアンナアプリ(PHR)利用患者さんの 医療情報 15分間 共有

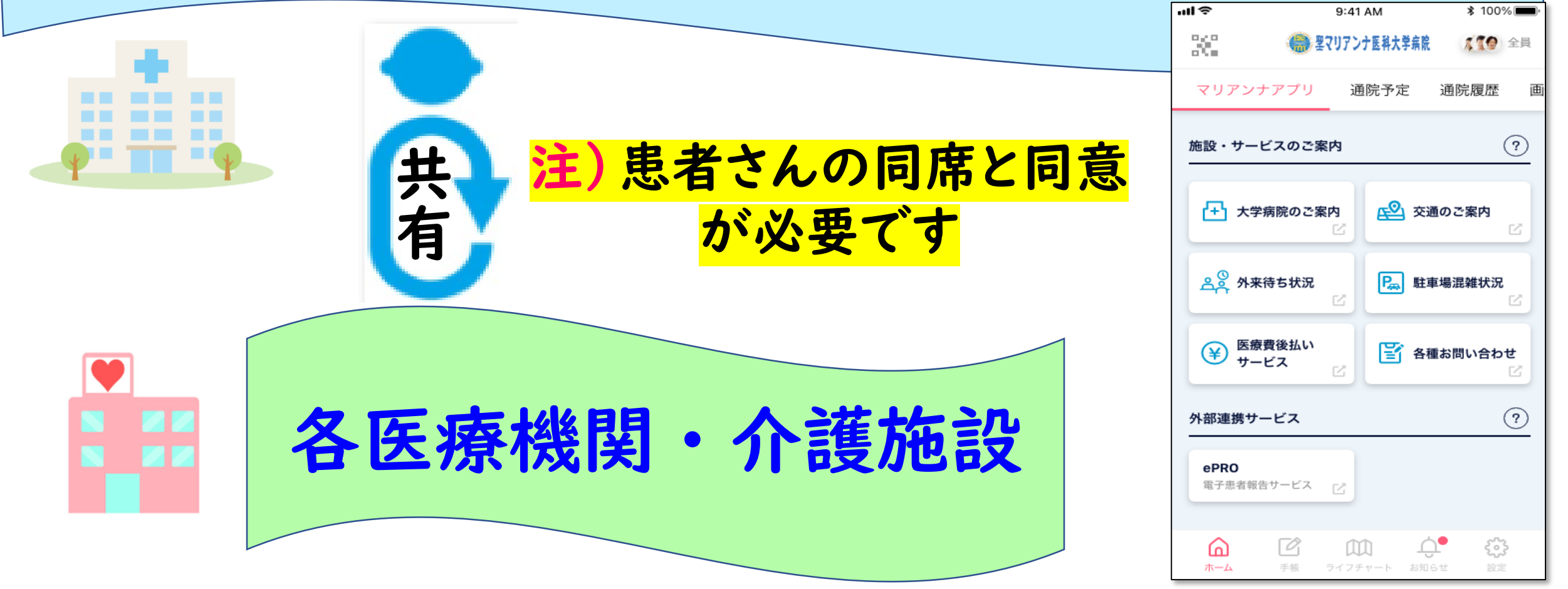

## 各医療機関・介護施設(医師・看護師等):PC操作

1. 各医療機関・介護施設(医師・看護師)のPCで、下記の①又は②の方法で、 QRコードを表示する

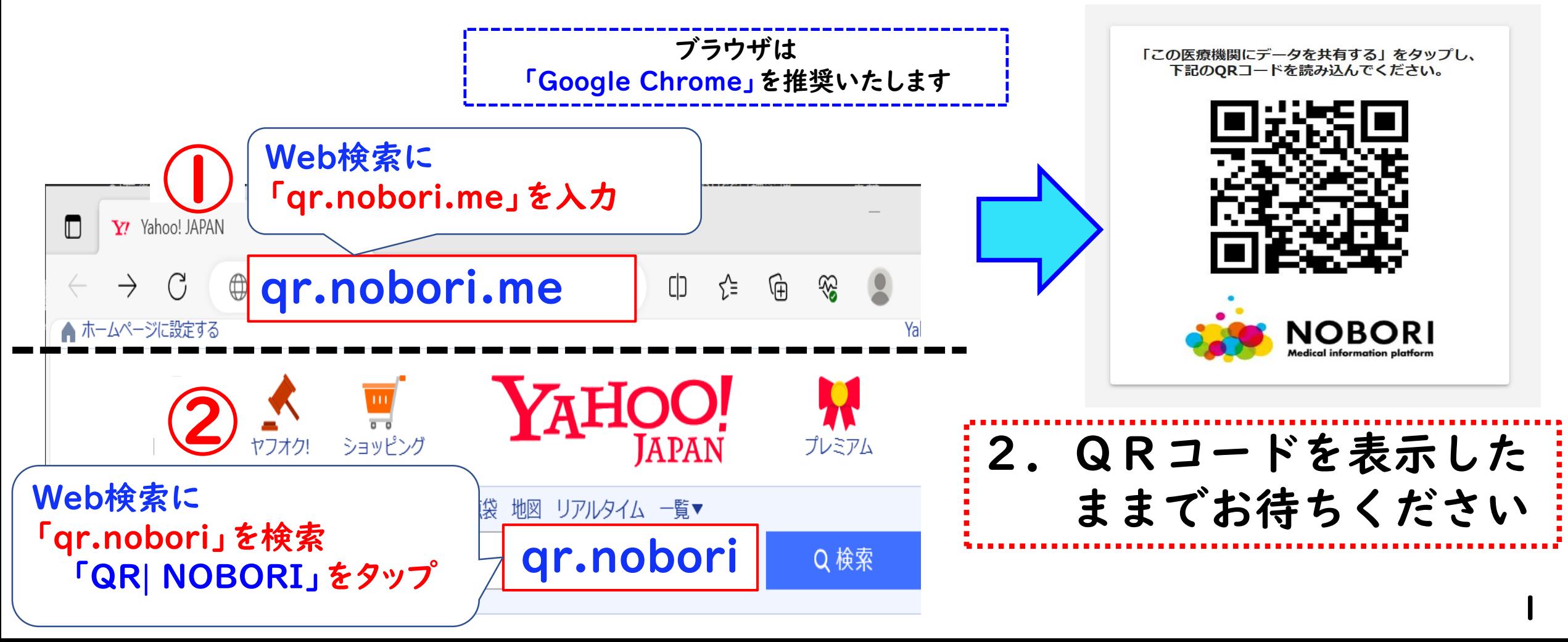

## マリアンナアプリ(PHR)利用者:スマホ操作

5.8 のアイコンで「マリアンナアプリ(PHR)」を開き、 **NOBORI NOBORI** 

ホーム画面右上、どちらかの「共有アイコン」をタップする

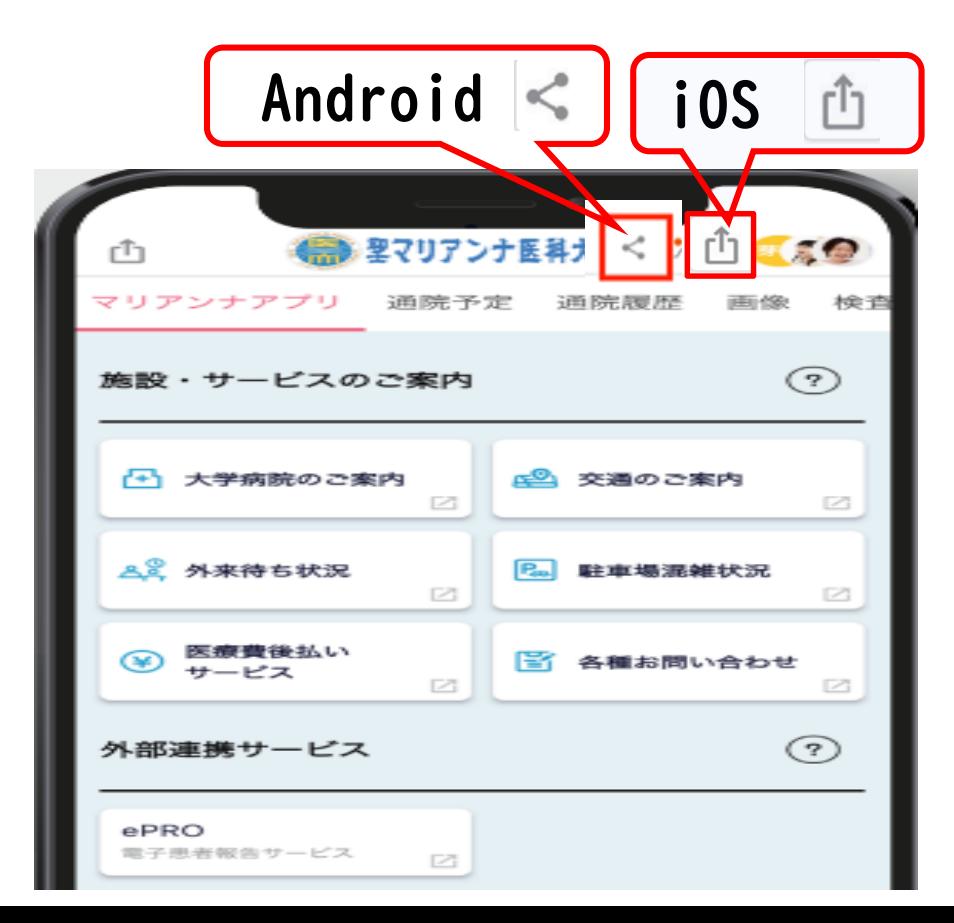

2. 医療情報を共有したいユーザーをタップ

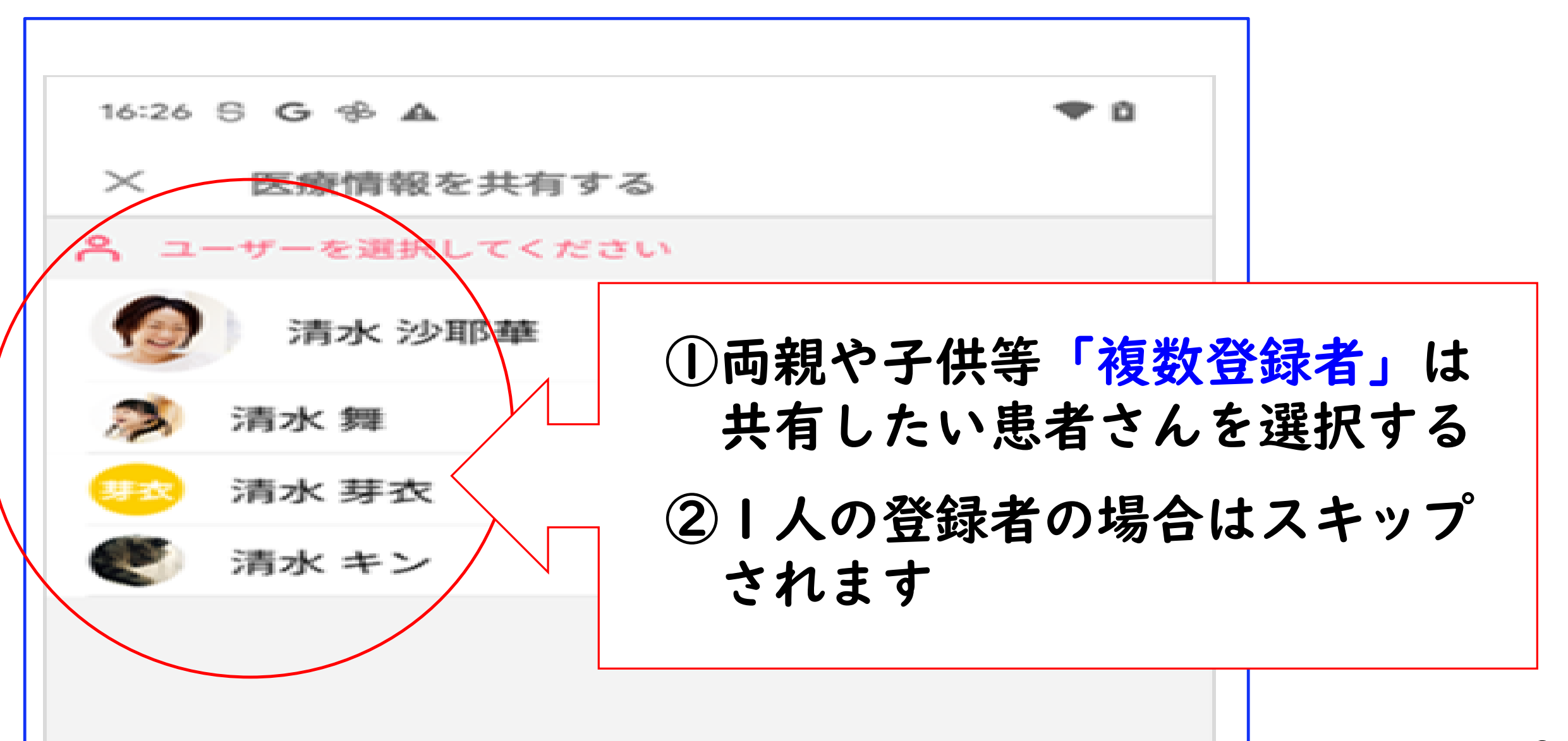

### 3.医療情報を共有する(①又は②の操作)

#### ①スマホ画面の「共有先を選択してください」のすぐ下の「◎ 医療機関等を検索」に共有 する医療機関名称を入力する

②画面下の「上記以外に共有」をタップ、右の下の情報が出たら、決定をタップする

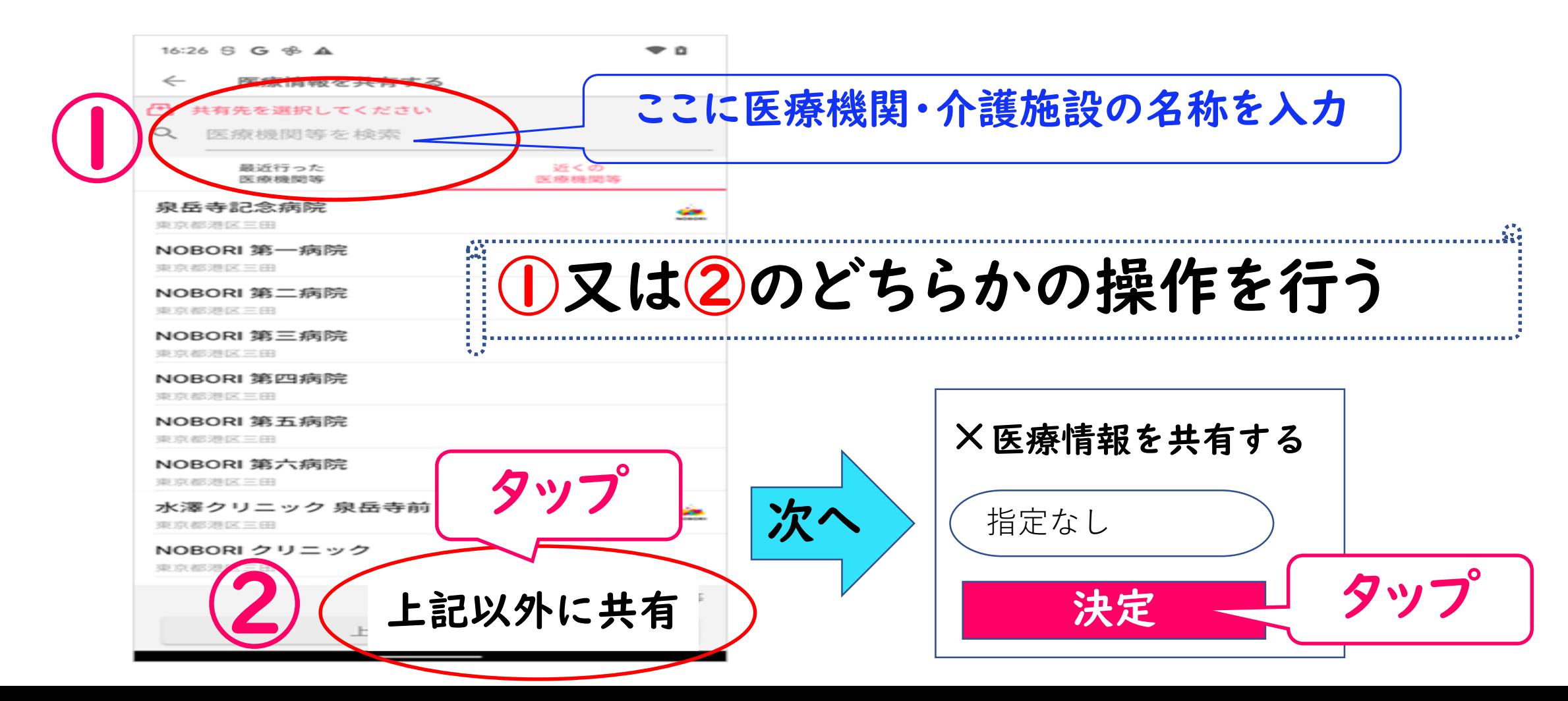

**4**

## 4.医師・看護師のPCモニターに表示されているQRコード を患者さんのスマホで読み取る

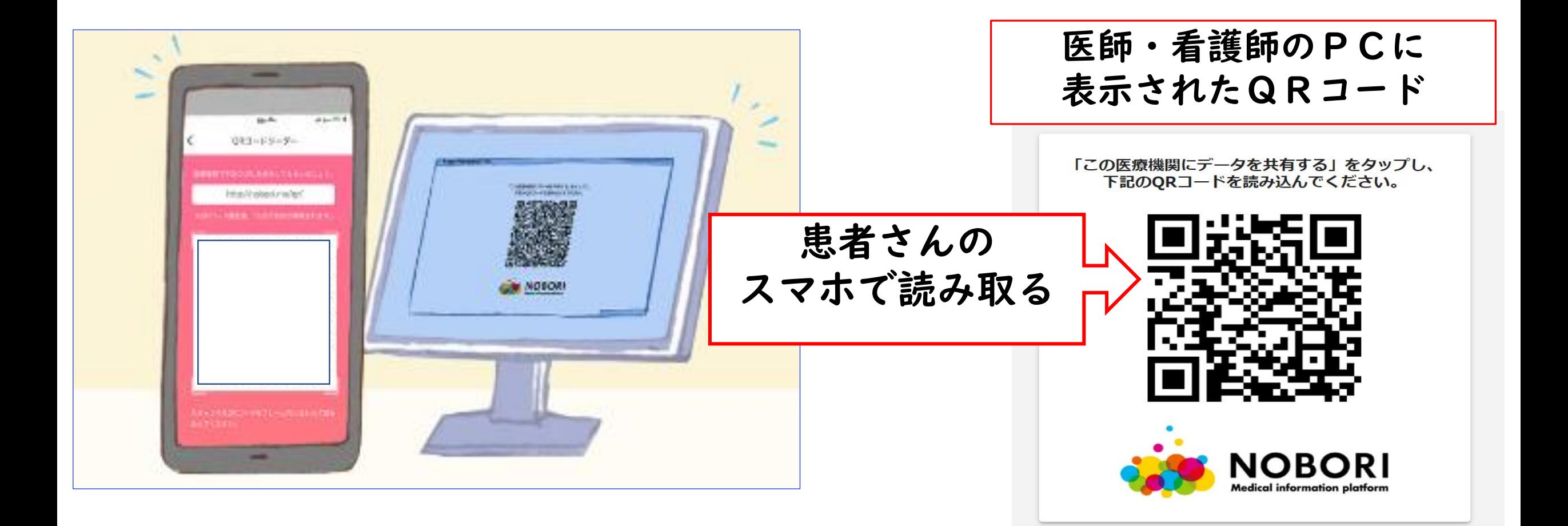

## 5.医師・看護師に共有したい医療情報を選択

- ① NOBORIアプリで管理している自身の情報を全て共有する場合は、「すべての情報」を 選択して定をタップします。
- ② 一部の情報を共有する場合は「選択した情報のみ」を選択し、情報の種類ごとに スイッチのON/OFFを切り替えて、共有する情報を選択し、決定をタップします。

\*患者さんが ① **or** ② を選択してください

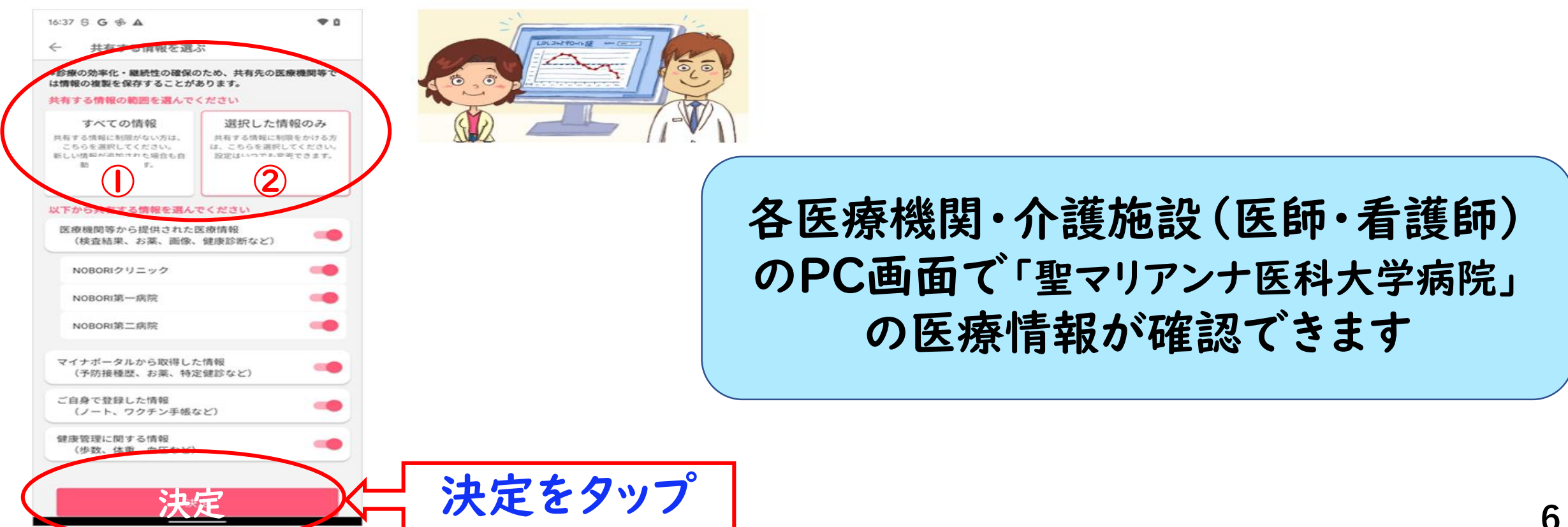

## 6.医師・看護師のPCに患者さんの医療情報が反映されます

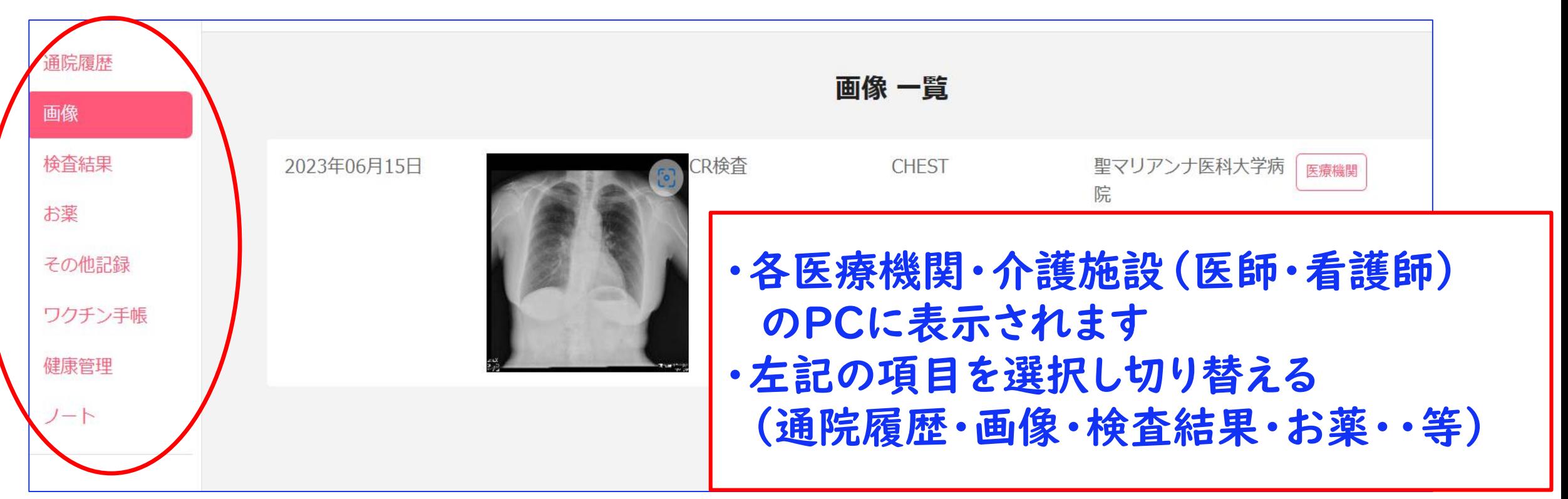

\*15分間の聖マリアンナ医科大学病院での医療情報が共有可能です

問い合わせ先:聖マリアンナ医科大学病院 ☎:044-977-8111 (代) 医事課(内線 6391・6293) /デジタルヘルス共創センター  $13:00 \sim 15:00$